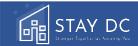

# **Housing Provider Profile Guide**

The Housing Provider Profile saves you time by allowing you to auto populate major portions of the application when submitting for multiple tenants. You can create a profile where you will be able to store multiple properties as well as companies and contacts. In each application, you can then select the data you stored in your profile that corresponds to each tenant. Please follow the steps below. You can also use the step-by-step guide that starts on the next page.

- 1. Create a **Housing Provider Profile** by following the link on the "Applications" page (*Create a Housing Provider Profile*).
- 2. Save your Properties, and Companies and Contacts to your profile.
  - a) Fill out the required information to store your first *property*.
  - b) Fill out the required information for your companies and contacts.

Note: At any time, you can return to your Housing Provider Profile to edit and/or add properties or companies and contacts.

- 3. Return to the **Applications** dashboard to begin your application(s).
- 4. Click "Start a New Application".
- 5. In the first section of the application (*Pre-Eligibility*), select the property for which assistance is being requested using the dropdown arrow next to "My Properties".
- 6. Click "Populate Property Data" to automatically populate the application with the property information you provided in your Housing Provider Profile.
- 7. Enter the Apt/Suite/Unit number of the tenant for which you are applying.
- 8. In the next section (*Contact Information*), select from the "My Companies and Contacts" dropdown and click "Populate Data" to populate your individual or company data from your Housing Provider Profile.

If you are a housing provider applying for more than one tenant, you can create a **Housing Provider Profile** to streamline the application process

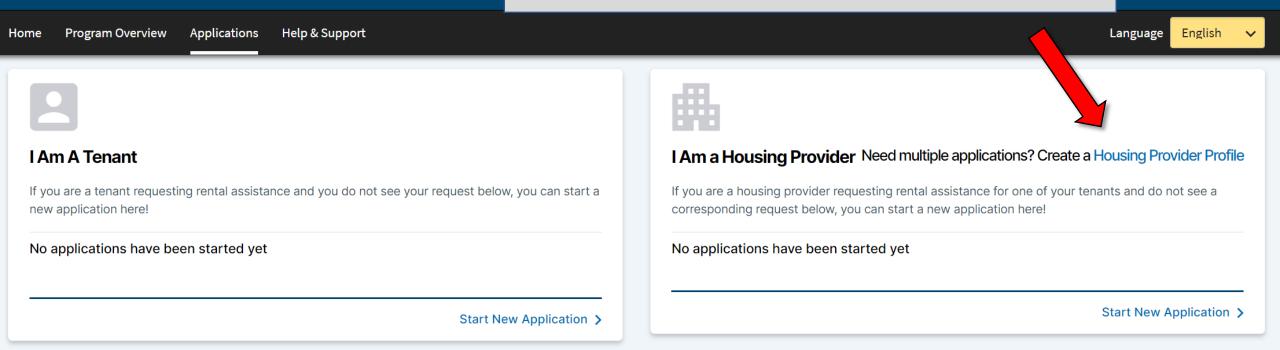

Use this page to store your **properties** as well as **companies and contacts** associated with each tenant in the applications you submit

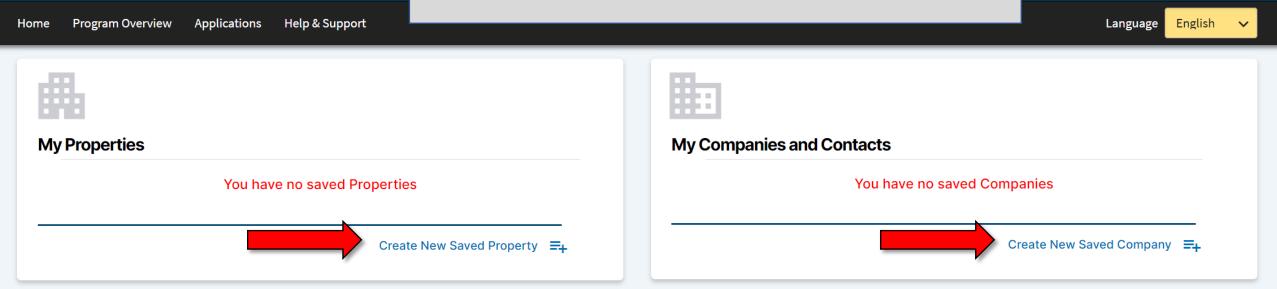

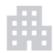

### My Properties

You have no saved Properties

| Address Line 1*                                               |
|---------------------------------------------------------------|
| Address Line 1 (No apartment, suite, o                        |
| City*                                                         |
| Washington                                                    |
| State *                                                       |
| District of Columbia 🗸                                        |
| Zip Code *                                                    |
| Zip Code                                                      |
| Property Name (if applicable)                                 |
| Property Name                                                 |
| Please indicate the number of rental units in your property * |
| 1-2 rental units 3 or more                                    |
| rental units                                                  |
| As the housing provider, are you also the property owner?*    |
| Yes No                                                        |
| Contract                                                      |

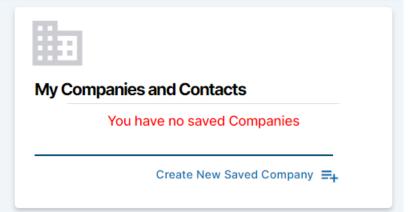

Fill out the required information to store your first **property** 

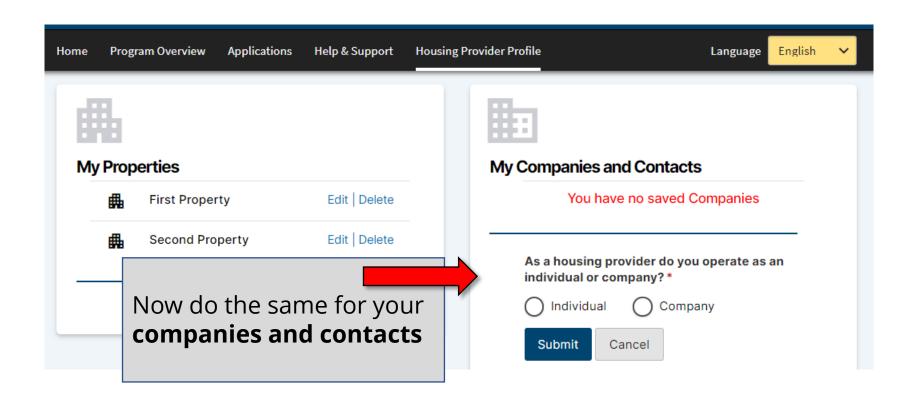

Now, all of your **properties** as well as companies and contacts are stored and ready to be used in your applications

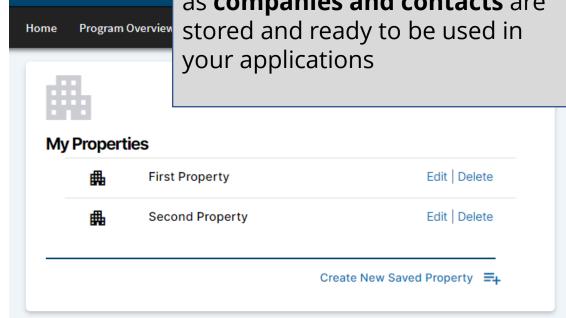

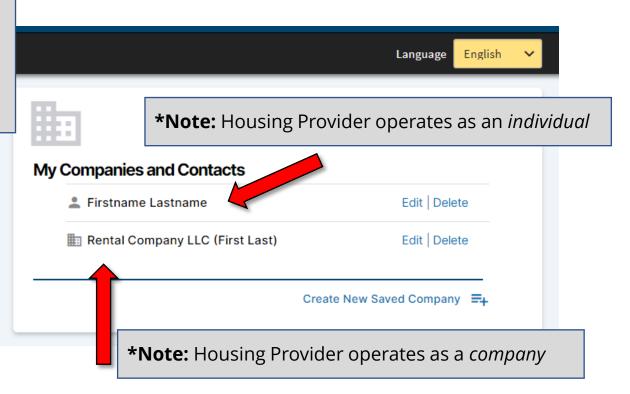

You are now ready to begin your applications.

Please go back to the **Applications** dashboard

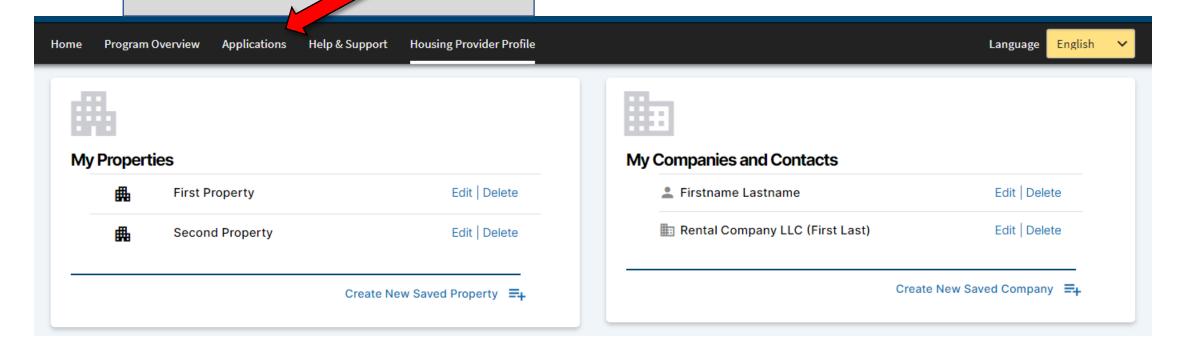

Profile link. Since you created a profile you can always return to edit and/or add properties or companies and contacts

**Housing Provider Profile Program Overview** Applications Help & Support English Language \*Note: You can also return to your Housing Provider Profile here Go to Housing Provider Profile I Am A Tenant I Am a Housing Provider If you are a housing provider requesting rental assistance for one of your tenants and do not If you are a tenant requesting rental assistance and you do not see your request below, you see a corresponding request below, you can start a new application here! can start a new application here! No applications have been started yet No applications have been started yet Start New Application > Start New Application >

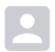

#### I Am A Tenant

If you are a tenant requesting rental assistance and you do not see your request below, you can start a new application here!

No applications have been started yet

Start New Application >

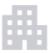

## I Am a Housing Provider

Go to Housing Provider Profile

If you are a housing provider requesting rental assistance for one of your tenants and do not see a corresponding request below, you can start a new application here!

No applications have been started yet

With your **Housing Provider Profile** already created, click here to get started on an application

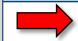

Start New Application >

C I I

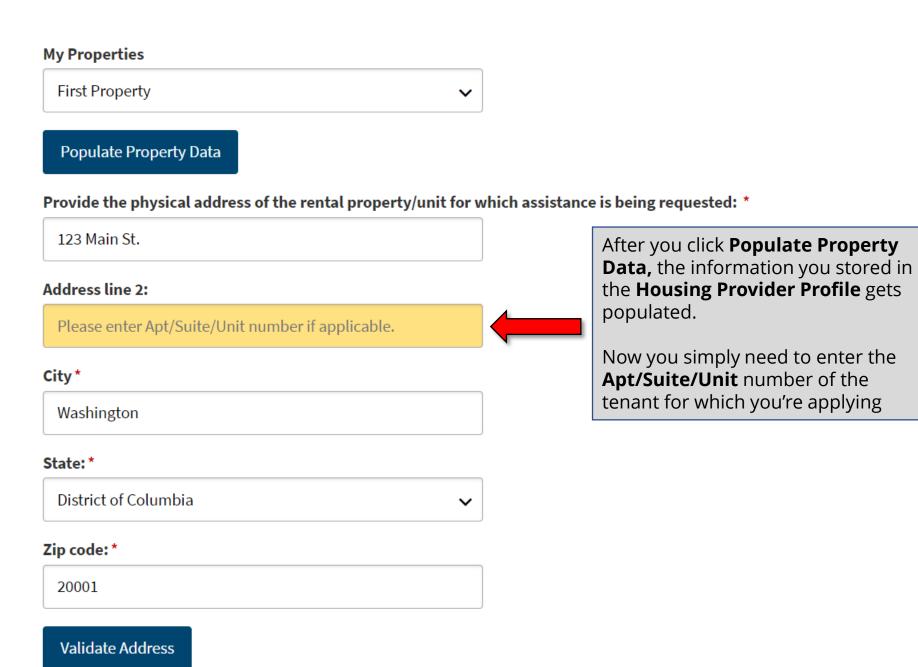

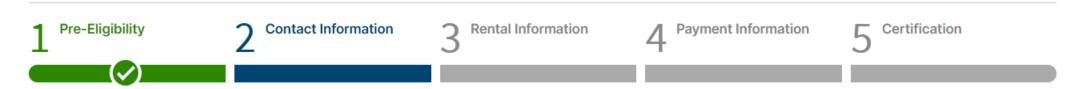

## **Contact Information**

\*denotes required field

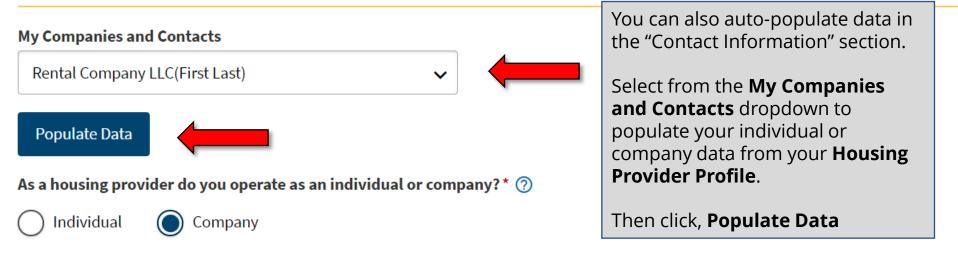

If your application is approved, a check will be remitted payable to the following Company legal name.

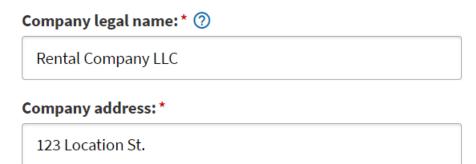